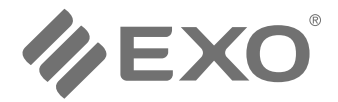

# Modelo Q8 Manual de Usuario Notebook **EXO SMART PRO**

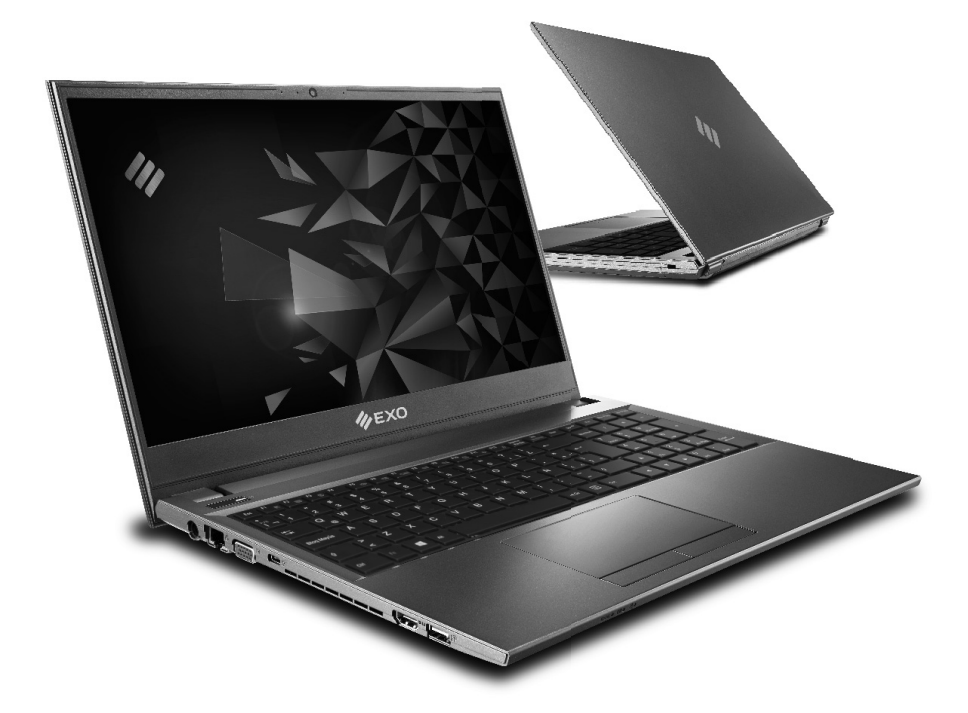

Por sugerencias, reclamos y/o información de ayuda visite **https://www.exo.com.ar/soporte**

Modelos: Notebook EXO SmartPro Q8-i5 / Notebook EXO SmartPro Q8-i7

# ÍNDICE

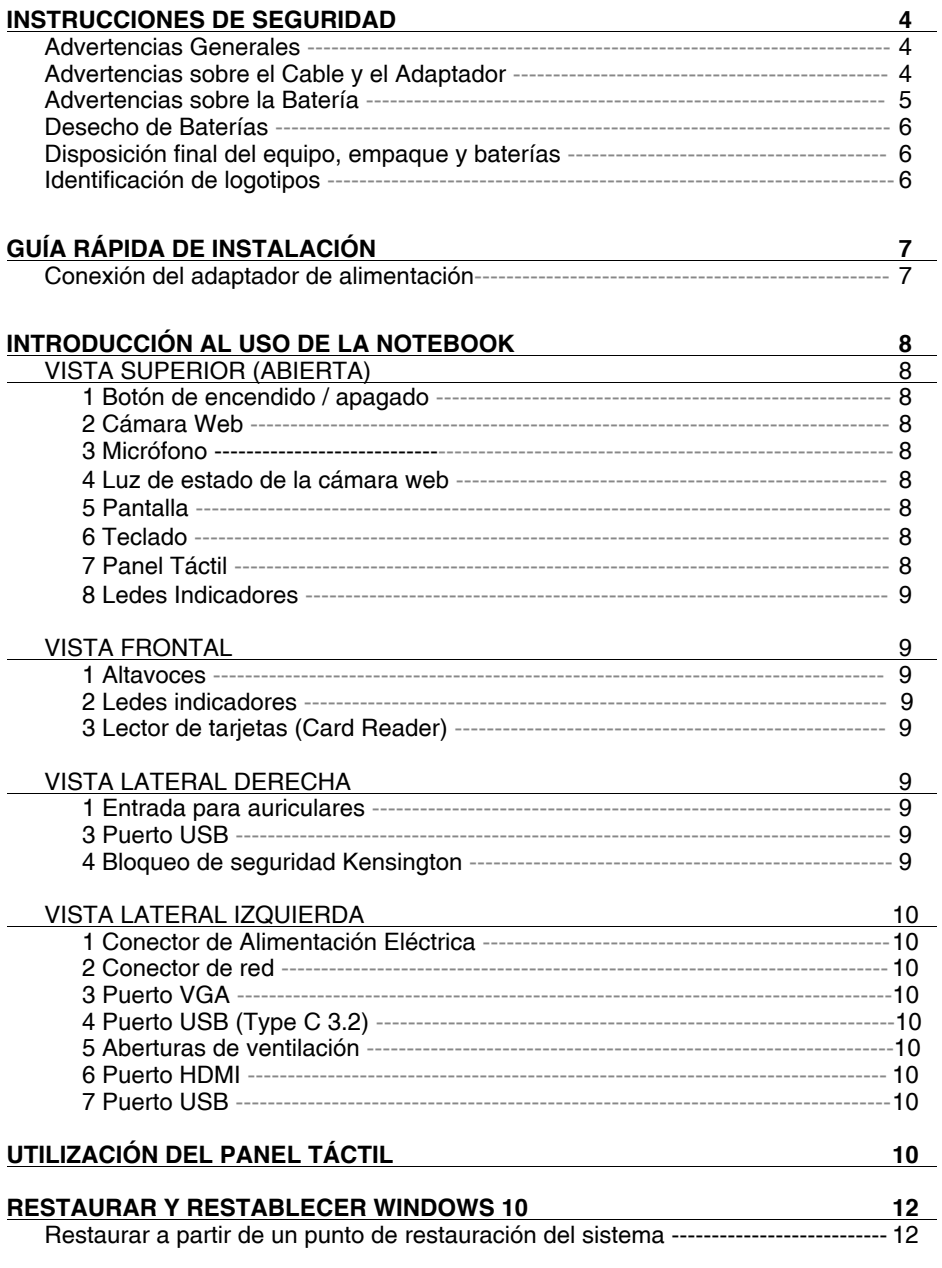

# ÍNDICE

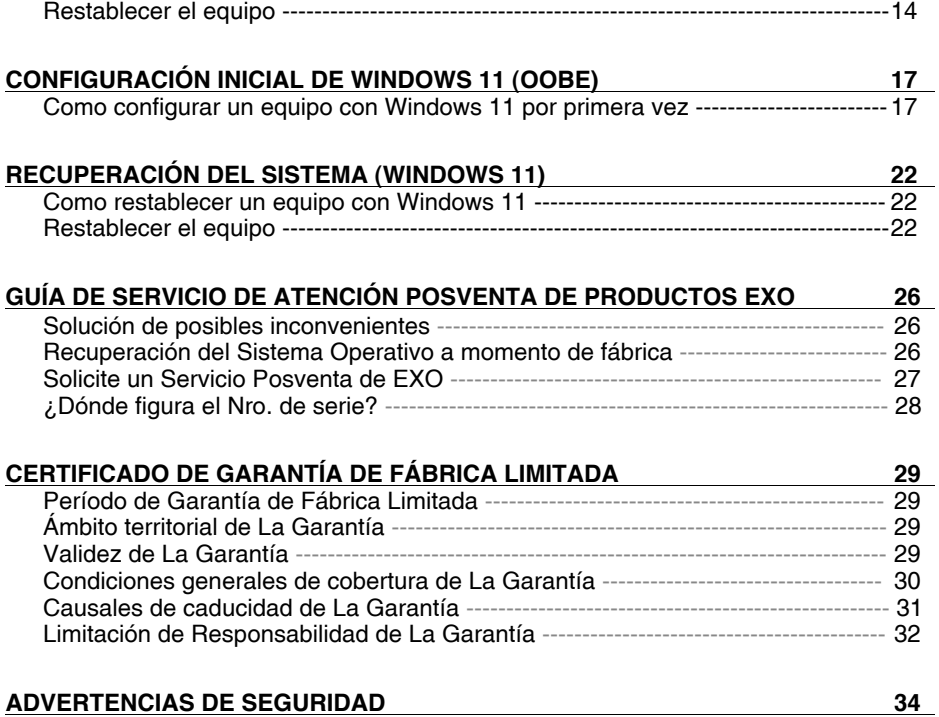

Las fotos e imágenes son a modo ilustrativo.

### INSTRUCCIONES DE SEGURIDAD

#### **ADVERTENCIAS GENERALES**

• No utilice su computadora portátil con la base directamente apoyada sobre el cuerpo durante lapsos de tiempo extensos, ya que el calor podría acumularse en la base. El contacto prolongado con la piel podría causar molestias o, incluso, quemaduras.

• No intente revisar la computadora por su cuenta, que esta tarea la realice técnico de EXO y/o de sus servicios técnicos autorizados. Siempre siga las instrucciones de instalación cuidadosamente.

• A fin de evitar heridas causadas por descargas eléctricas o fuego:

• No utilice la computadora cerca del agua, por ejemplo, cerca de una bañera, pileta de cocina o para lavar la ropa, en un sótano húmedo, junto a una piscina o bajo la lluvia.

• No conecte ni desconecte ningún cable o realice un mantenimiento o reconfiguración de este producto durante una tormenta eléctrica.

• Evite tener conectado el cable de red (RJ45) durante una tormenta eléctrica, ya que existe la remota posibilidad de que se produzca una descarga a causa de los relámpagos.

• No coloque ningún objeto dentro de las salidas de aires o aberturas de su computadora o accesorios. Esta acción podría dañar los componentes internos y provocar un incendio o descarga eléctrica.

• Cuando se disponga a utilizar la computadora, colóquela sobre una superficie plana.

• En caso de que la batería pierda líquido y éste entrara en sus ojos, no se los frote. Lávese los ojos con agua e inmediatamente consulte al médico, de lo contrario, podría causarle una herida ocular.

• Lave su piel o ropa inmediatamente si la batería perdiera ácido y éste entrara en contacto con ellas. En caso contrario, podría sufrir una inflamación cutánea.

• Utilice la computadora dentro del rango de temperatura recomendado: de 5ºC a 35ºC. Guárdela a una temperatura de entre -20ºC a +60ºC.

#### **ADVERTENCIAS SOBRE EL CABLE Y EL ADAPTADOR**

• Lea las instrucciones de instalación antes de enchufar el cable y el adaptador/cargador.

• Los cables pueden no cumplir con las normas de otros países. Utilice el adaptador de corriente alterna y cable de alimentación apropiados para su lugar de residencia.

• Si utiliza un alargador con su adaptador de corriente alterna, asegúrese de que el amperaje de los productos enchufados no exceda el del alargador.

• Cuando utilice el cable de alimentación, asegúrese de no colocarlo alrededor de objetos que puedan cortarlo o dañarlo.

• Cuando desconecte un cable, tire del conector tomando del cuerpo aislante del enchufe, no del cable. Mientras retira el enchufe, manténgalo alineado de forma uniforme para evitar doblar los pines conectores. Asimismo, antes de conectar un cable, asegúrese de que ambos conectores estén correctamente orientados y alineados.

### INSTRUCCIONES DE SEGURIDAD

• Asegúrese de que no haya ningún elemento apoyado sobre el adaptador y que el cable no esté ubicado en un lugar donde alguien pueda tropezarse o pisarlo.

• Use sólo los adaptadores de CA que son compatibles con esta computadora. Utilizar cualquier otro tipo de adaptador podría provocar un incendio o explosión.

• Antes de conectar la computadora a una fuente de energía, asegúrese de que el voltaje del adaptador concuerde con el de la fuente de energía.

- 115V/60Hz: en la mayoría de los países de América del Norte y del Sur y en algunos países del lejano Oriente, tales como Corea del Sur y Taiwán.
- 100V/50Hz: en Japón Oriental y 100v/60Hz en Japón Occidental.
- 220V/50Hz: Argentina, la mayoría de los países de Europa, el Oriente Medio y el Lejano Oriente.

• Cuando encienda la computadora o cargue la batería, coloque el adaptador en un área ventilada, como por ejemplo, un escritorio o en el suelo. No cubra el adaptador con papeles u otros objetos que puedan reducir la ventilación. Asimismo, no utilice el adaptador cuando esté dentro de un portafolio.

• A fin de que la computadora quede libre de corriente, apáguela y desconecte el adaptador del toma corriente.

• El adaptador adapta la corriente eléctrica alterna domiciliaria de 110 o 220 Volts a corriente continua que alimenta a la notebook y también recarga la batería de la misma. Lo correcto es que en su domicilio este siempre conectado para mantener cargada la batería y evitar ciclos de carga y descarga de la misma que acorten su vida útil.

• Conecte el cable de alimentación a la red eléctrica (220V) con conexión a tierra correctamente instalada.

• Las fallas en el suministro de energía pueden causar daños al equipo; se recomienda utilizar estabilizador de tensión, o mejor aún, una UPS (Sistema de alimentación no interrumpible), con la debida conexión a tierra, pues los daños ocasionados por este tipo de fallas no están cubiertos por la garantía.

#### **ADVERTENCIAS SOBRE LA BATERÍA**

• El excesivo flujo de corriente podría provocar temperaturas altas extremas y esto podría ocasionar quemaduras.

• Existe riesgo de explosión si no se reemplaza la batería por una adecuada. Utilice otra que sea igual o similar a la recomendada por el fabricante. No arroje las baterías al fuego, ya que podrían explotar. Consulte con las autoridades locales respecto a las instrucciones de desechos de residuos.

• No utilice o deje la batería cerca de una fuente de calor. El calor podría derretir el aislante dañar otros componentes de seguridad, provocando, de esta forma, que la batería filtre ácido, se recaliente, emane humo, estalle o inflame.

• No sumerja la batería en agua o permita que se moje. Esto podría dañar sus componentes de protección y dar lugar a reacciones químicas anómalas, causando que la batería filtre ácido, se recaliente, emane humo, estalle o inflame.

• No golpee, desarme, pinche o incinere los contactos externos de la batería.

• No conecte los terminales positivo (+) y negativo (-) con un objeto de metal tal como alambre. Esto podría originar un cortocircuito, haciendo que la batería filtre ácido, se recaliente, emane humo, estalle o inflame.

• No utilice baterías que, en apariencia, estén deformadas o dañadas, ya que podría hacer que la batería filtrara ácido, se recalentara, emanara humo, estallara o inflamara.

• Si la batería perdiera, emanara un olor desagradable, generara calor, se decolorara o deformara, o, de alguna forma, su apariencia normal se viera alterada durante el uso, recarga o almacenamiento, quítela inmediatamente de la computadora o cargador y cese su uso.

### **DESECHO DE BATERÍAS**

• Deseche las baterías de litio-ion únicamente en los lugares de desechos de residuos autorizados. Para ubicar un sitio adecuado, consulte a las autoridades de desechos de residuos sólidos de su lugar de residencia o busque algún sitio en internet que trate sobre el reciclado de baterías y que detalle los lugares de desechos próximos a su domicilio.

• No arroje las baterías al fuego, arrójelas en un cesto para residuos, en un contenedor de reciclaje o, de lo contrario, deséchelas de forma tal que no resulte perjudicial para el medio ambiente.

### **DISPOSICIÓN FINAL DEL EQUIPO, EMPAQUE Y BATERÍAS**

• Al final de su vida útil usted puede acercar el equipo a EXO para su disposición final. Los equipos recibidos son gestionados para su reutilización o bien desechados según las normativas de protección del medio ambiente.

• Nunca deseche las baterías ni los equipos eléctricos y electrónicos junto a la basura doméstica, es peligroso para el medio ambiente y para todos los seres vivos.

• Los materiales utilizados en el embalaje externo e interno del producto, son materiales reciclables y deben ser separados en los contenedores correspondientes.

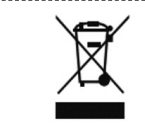

#### **Aparatos eléctricos y electrónicos**

Este símbolo indica que este producto no debe desecharse junto a la basura doméstica.

### **IDENTIFICACIÓN DE LOGOTIPOS**

A continuación el significado de los logotipos ubicados en la fuente o cargador del equipo:

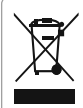

Tacho de residuos con una "X" sobre el mismo, corresponde a *"Residuos electrónicos"*

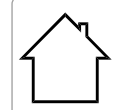

El símbolo que muestra la casa, corresponde a equipos de *"Solo para uso en interiores"*

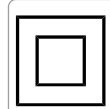

Este símbolo, corresponde a equipos de *"Clase II"*

# GUÍA RÁPIDA DE INSTALACIÓN

#### **CONEXIÓN DEL ADAPTADOR DE ALIMENTACIÓN**

● Tenga en cuenta que se recomienda conectar el adaptador de CA y el cable de alimentación de CA cuando utilice la notebook por primera vez. Cuando el adaptador de CA está conectado, la batería comenzará a cargarse de inmediato.

● Tenga en cuenta que el adaptador de CA incluido en el paquete está homologado para esta notebook. Si utiliza otro modelo de adaptador, dicha computadora u otros dispositivos conectados a éste podrían resultar dañados.

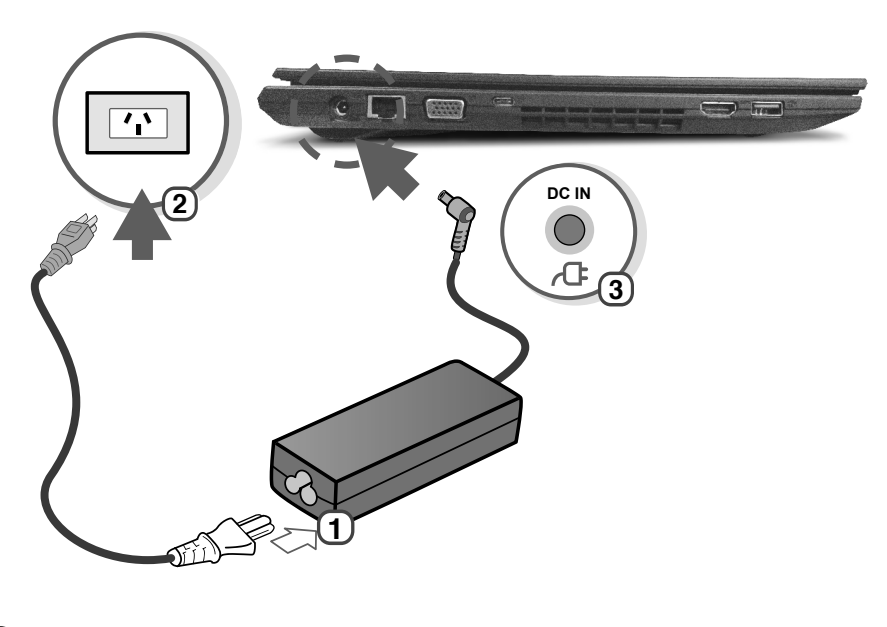

- Conecte el cable de alimentación al adaptador.
- **2** Conecte el cable de alimentación a la toma de corriente (110V a 220V).
- Coloque el enchufe de alimentación tipo plug a la Notebook.

**PRECAUCIÓN!!** No utilice alargadores de mala calidad ya que podría dañarse la notebook. La notebook incluye su propio adaptador de CA. No utilice un adaptador diferente para proporcionar alimentación a la notebook.

**NOTA:** El adaptador de alimentación puede alcanzar una temperatura elevada cuando se lo utiliza. No lo tape y manténgalo alejado del cuerpo.

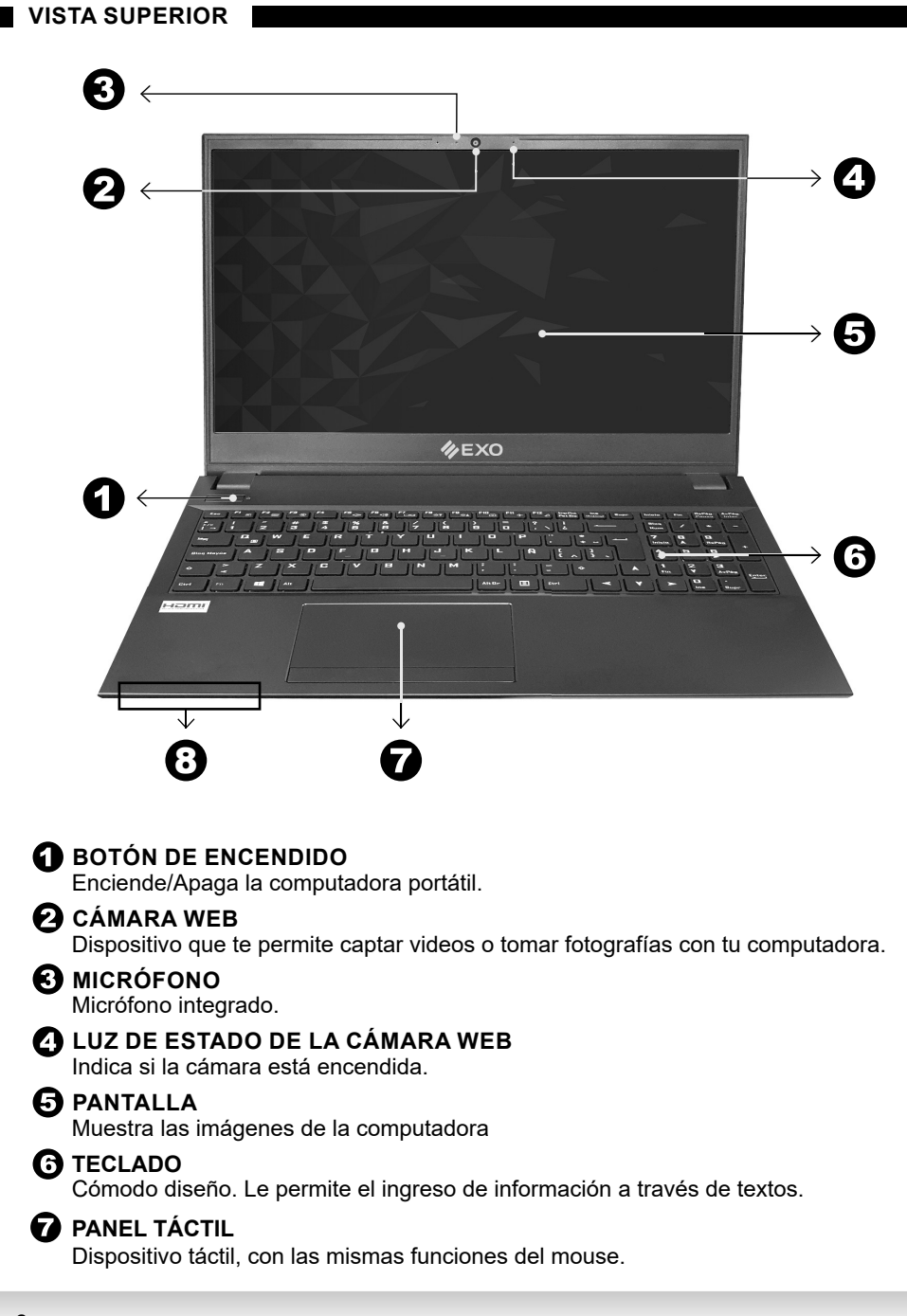

### **LEDES INDICADORES**

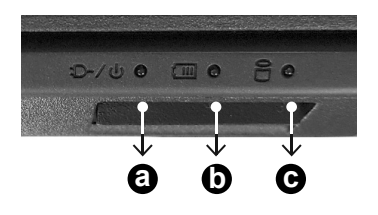

#### **Detalle:**

- **a.** Indica cuando el equipo está conectado a la red eléctrica y/o encendido.
- **b.** Indica la carga de la batería.
- **c.** Actividad del Disco Rígido.

#### **VISTA FRONTAL**

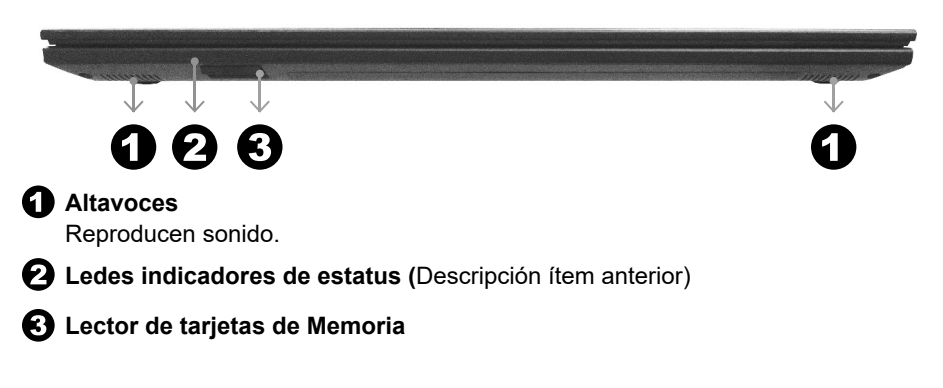

#### **VISTA DERECHA**

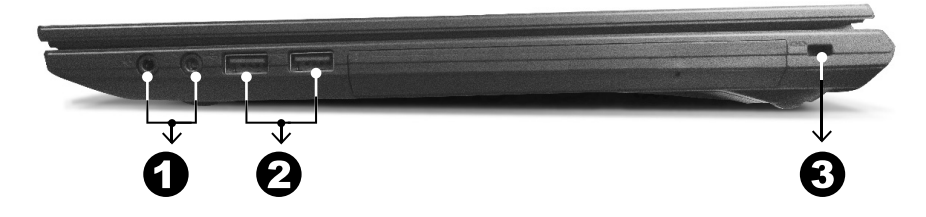

#### **Entrada para Auriculares 3.5 mm- Tipo TRS**

Usted puede conectar un micrófono / altavoces amplificados o auriculares en éste terminal.

#### **Pa** Puertos USB

Use este puerto para conectar dispositivos USB, tales como mouse, teclados, impresoras, a la Notebook.

#### **Conector de seguridad Kensington.**

Un conector también llamado Kensington Security Slot, K-Slot o Kensington Lock, se utiliza para unir a una cerradura de seguridad.

### **VISTA IZQUIERDA**

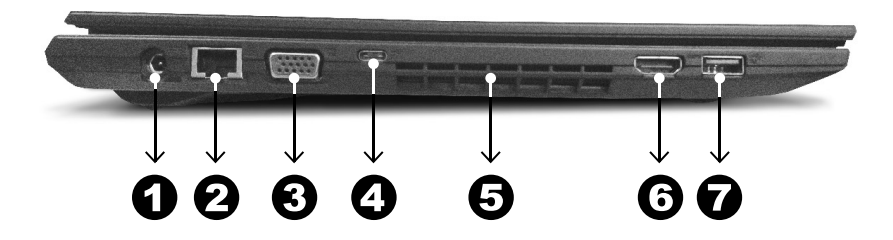

#### **Conexión del adaptador de alimentación**

Inserte aquí, el conector del Adaptador (Fuente) provisto con la Notebook.

#### **Conector de RED (Puerto Ethernet/Lan)**

El conector ethernet 10/100/1000 se utiliza para conectar un cable lan para conexión a la red.

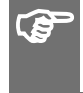

**Nota:** al usar un LAN, use el cable recubierto EMI para minimizar la interferencia al transmitir. Para reducir el riesgo de incendio, utilice solamente cable de comunicaciones AWG N.º 26 u otro de calibre mayor.

### **Puerto VGA**

Use este puerto para conectar un monitor externo o LCD a su equipo.

#### **Puerto USB (Type C 3.2)**

Use este puerto para conectar dispositivos USB, tales como mouse, teclados, impresoras, a la Notebook. Además de ello, cuenta con función de cargar.

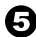

#### **Aberturas de ventilación**

Los venteos térmicos ayudan a mantener ventilado internamente el equipo, evitando el sobrecalentamiento de sus componentes.

#### *A* Puerto HDMI (*Interfaz multimedia de alta definición*)

Permite la conexión a un monitor o televisor de alta definición, además del uso de vídeo HD o de alta definición

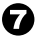

#### **Puerto USB**

Use este puerto para conectar dispositivos USB, tales como mouse, teclados, impresoras, a la Notebook. Además de ello, cuenta con función de cargar.

### **UTILIZACIÓN DEL PANEL TÁCTIL**

● El panel táctil es un panel electrónico rectangular situado debajo del teclado. Deslice el dedo dentro de los límites del rectángulo y direccione el cursor hacia dónde lo desee, al igual que lo haría con el mouse.

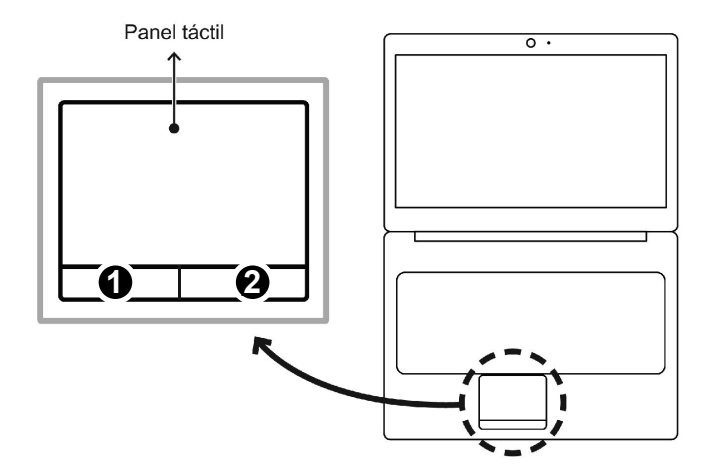

• Presione los botones izquierdo (1) y derecho 2 situados en el borde del panel táctil para realizar selecciones y ejecutar funciones. Estos dos botones son similares a los botones principal y secundario de un mouse.

**ATENCIÓN:** Mantenga los dedos y el panel táctil secos y limpios mientras lo utiliza. El panel táctil detecta los movimientos de los dedos, por lo tanto, cuanto más ligero sea el toque, mejor será la respuesta. Un toque demasiado fuerte no mejorará la respuesta del panel táctil.

El equipo adquirido, pudo haberse comercializado sin Sistema Operativo o con un Sistema Operativo distinto. Si ha verificado que el Sistema Operativo instalado corresponde al Windows 10, entonces siga las siguientes instrucciones.

### **RESTAURAR Y RESTABLECER WINDOWS 10**

Tu equipo tiene instalado el Sistema Operativo Windows 10.

Si tu PC no funciona con la rapidez o fiabilidad habituales, puedes probar una de estas opciones de recuperación. La siguiente tabla puede ayudarte a decidir cuál usar.

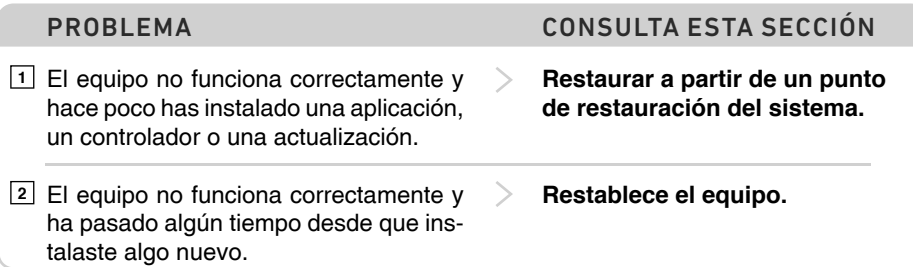

#### **Restaurar a partir de un punto de restauración del sistema 1**

Esta opción lleva el equipo a un punto anterior en el tiempo, denominado punto de restauración del sistema. Los puntos de restauración se generan al instalar una nueva aplicación, controlador o actualización de Windows, así como al **crear un punto de restauración manualmente**. La restauración no afecta a los archivos personales, pero quita las aplicaciones, los controladores y las actualizaciones instalados después de que se creara el punto de restauración.

- **a.** Haz clic con el botón derecho en el botón Inicio (o mantenlo presionado) y, a continuación, selecciona **"Panel de control"**. **1**
- **b.** Busca **"Recuperación"** en el Panel de control. **2**
- **c.** Selecciona **"Recuperación > Abrir Restaurar sistema > Siguiente"**. **3**

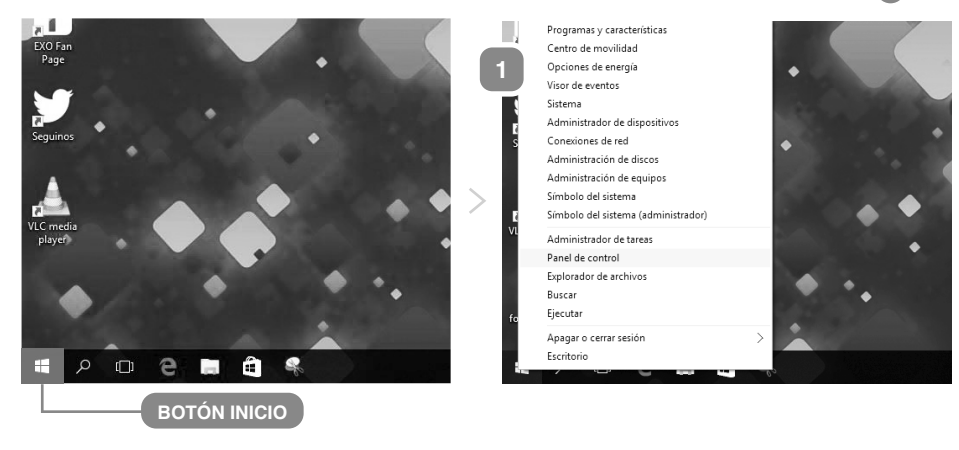

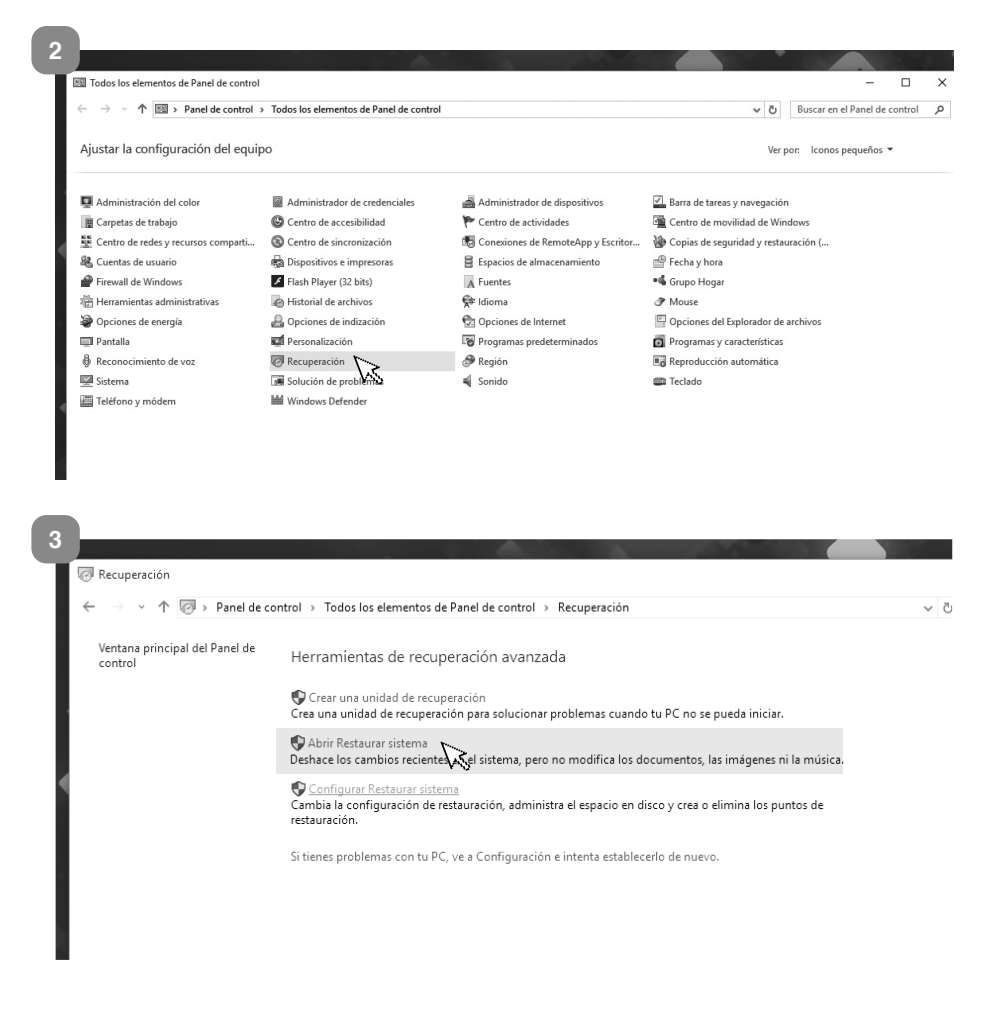

**d.** Una vez dentro de la opción **"Abrir Restaurar sistema"**, elige el punto de restauración relacionado con la aplicación, el controlador o la actualización que está causando problemas y, a continuación, selecciona: **"Siguiente > Finalizar**".

#### **NOTA**

Si no ves ningún punto de restauración, es posible que no esté activada la protección del sistema. (Ver imágenes ) **A B**

Para comprobarlo, ve al **"Panel de control",** busca **"Recuperación"** y, a continuación, selecciona **"Recuperación > Confi gurar Restaurar sistema > Confi gurar"** y asegúrate de que **"Activar protección del sistema"** esté seleccionado.

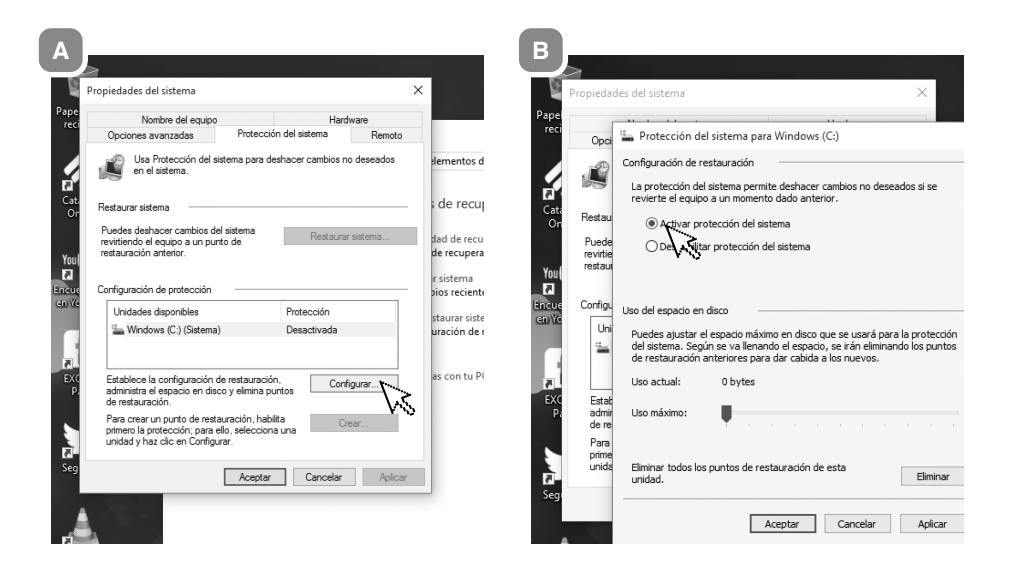

#### **Restablecer el equipo 2**

El restablecimiento permite elegir si deseas conservar los archivos o quitarlos y, a continuación, se vuelve a instalar Windows. Para empezar, ve a **"Inicio > Confi guración > Actualización y seguridad > Recuperación > Restablecer este equipo > Comenzar"** y elige una opción de las detalladas a continuación:

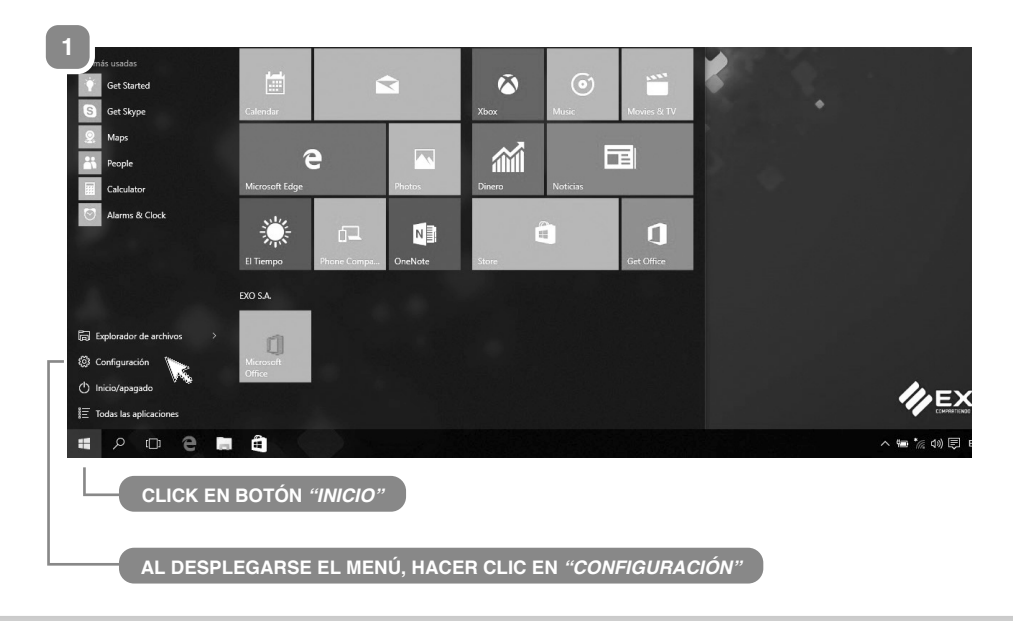

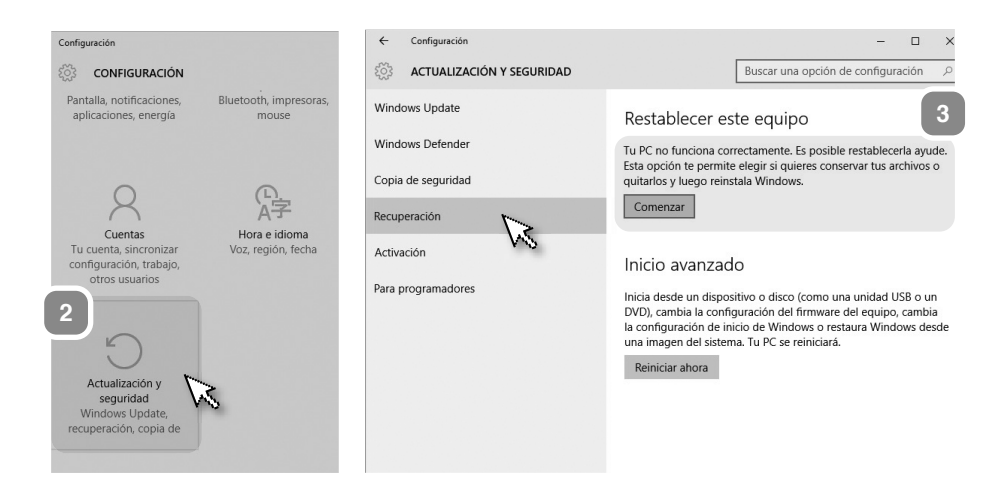

#### **Una vez dentro del menú "Restablecer el equipo", encontraremos las siguientes opciones:**

#### **a. Conservar mis archivos**

- $\vee$  Reinstala Windows 10 y mantiene tus archivos personales.
- Quita las aplicaciones y controladores que has instalado.
- Elimina los cambios realizados en la configuración.

Quita todas las aplicaciones instaladas por el fabricante del equipo. (Si tu equipo incluía Windows 10, se reinstalarán las aplicaciones del fabricante del equipo).

#### **b. Quitar todo.**

- Reinstala Windows 10 y **QUITA TODOS LOS ARCHIVOS PERSONALES**.
- Quita las aplicaciones y controladores que has instalado.
- Elimina los cambios realizados en la configuración.
- Quita todas las aplicaciones instaladas por el fabricante del equipo.

(Si tu equipo incluía Windows 10, se reinstalarán las aplicaciones del fabricante del equipo).

Si tienes previsto regalar, reciclar o vender tu PC, usa esta opción y elige la opción de limpiar la unidad por completo. La operación puede tardar una o dos horas, pero permite que a otras personas les resulte más complicado recuperar archivos que has quitado.

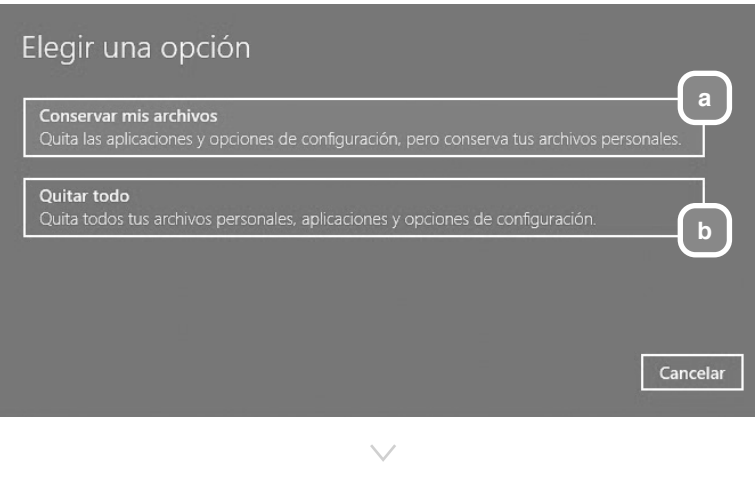

### ← Listo para restablecer tu PC El restablecimiento hará lo siguiente:

· Quitar todas las aplicaciones y programas no incluidos originalmente con el equipo

Restablecer

Cancelar

- · Restablecer las opciones de configuración a sus valores predeterminados
- Reinstalar Windows sin quitar tus archivos personales

Esto llevará un rato y tu PC se reiniciará.

#### **NOTA**

**El proceso de RECUPERACIÓN DEL SISTEMA, puede demorar más de 1 Hora dependiendo del equipo.**

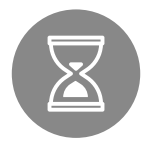

#### Como configurar un equipo con Windows 11 por primera vez

#### **IMPORTANTE**

En equipos con Windows 11 Home o Windows 11 Home SL, es requisito que el equipo esté conectado a internet, para poder configurar el usuario y comenzar a utilizarlo.

Luego de encender el equipo, si no está conectado a internet, le aparecerá una ventana como esta la de la imagen siguiente, solicitando que conecte el equipo a internet.

Si el equipo cuenta con wifi, podrá conectarlo por este medio, sino podrá hacerlo por cable de red, o bien si dispone de un celular con internet, puede compartir internet con el celular.

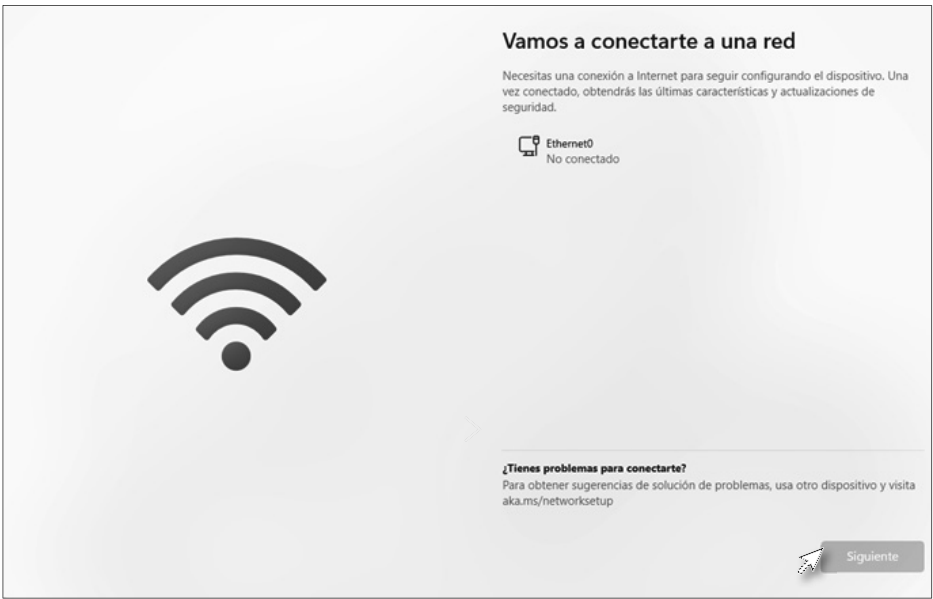

Esto le asegurara que cuando configure su equipo, obtenga las ultimas actualizaciones de seguridad.

**a.** Luego de conectar el equipo a internet, le permitirá presionar en **"Siguiente"** para continuar.

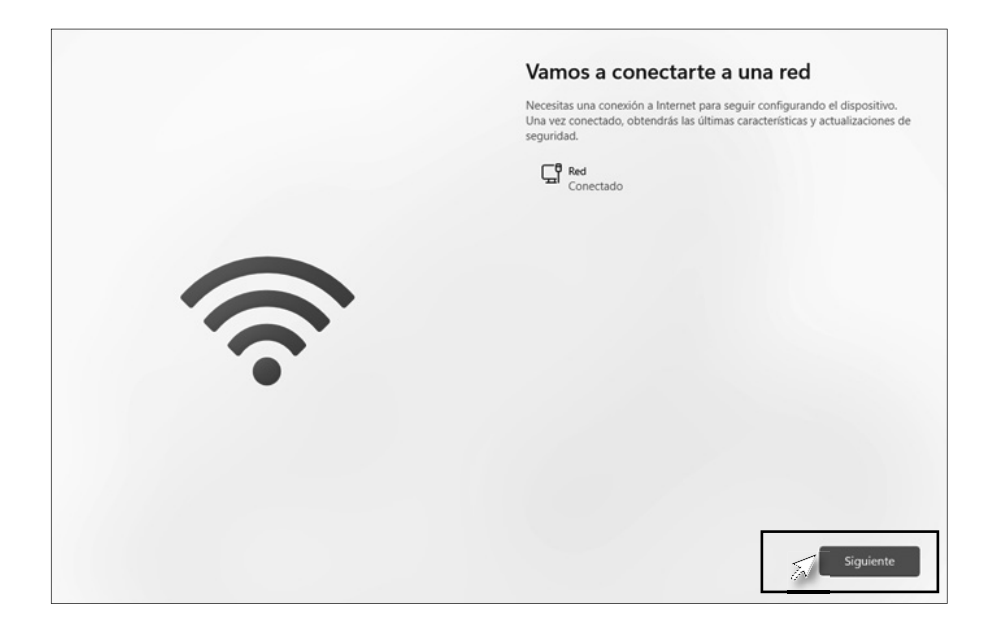

#### **b.** Leer y aceptar el contrato.

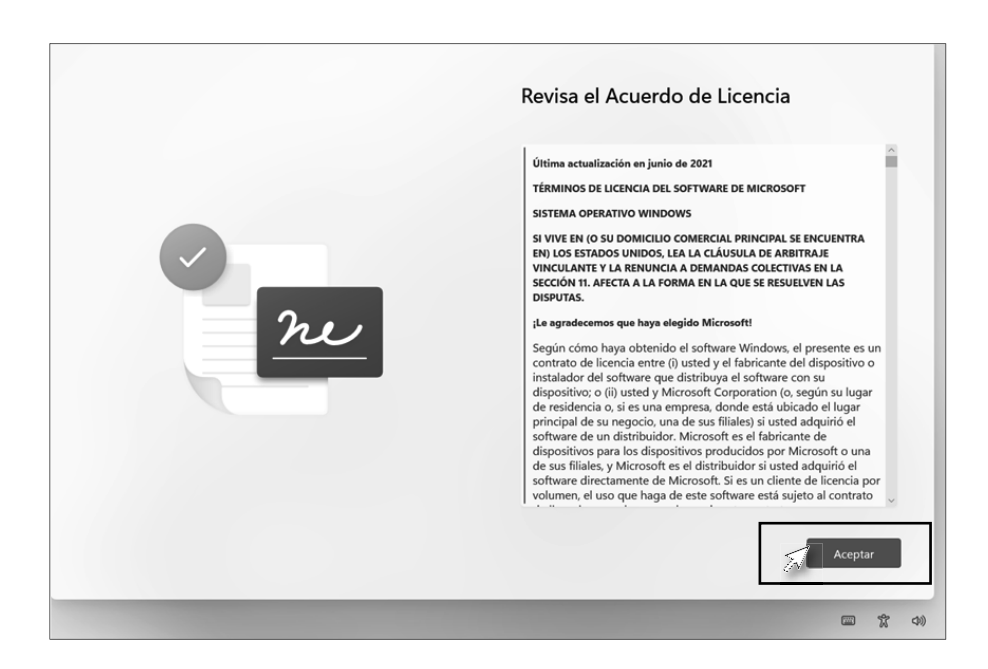

**c.** Ingresar un nombre para el equipo. Luego de ingresarlo se reiniciara el equipo.

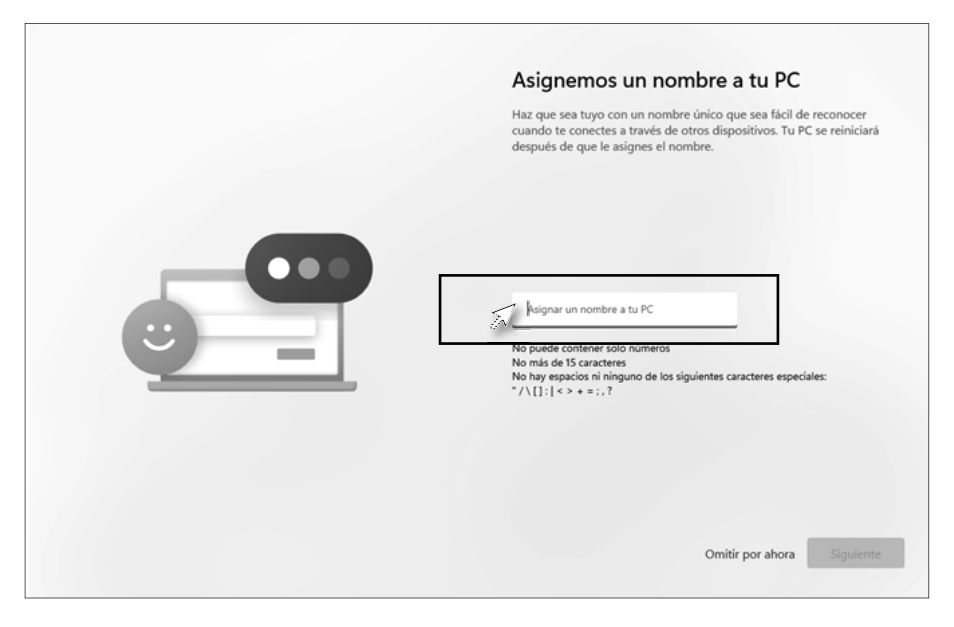

**d.** Iniciar sesión con una cuenta Microsoft, (Outlook, MSN, Hotmail). En caso de que no tenga, presionar en "Cree una"

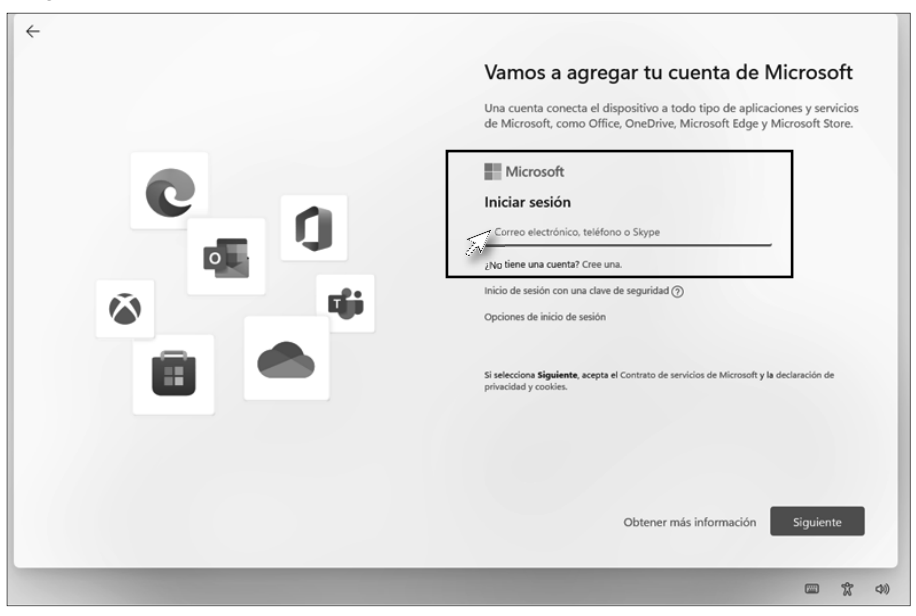

**e.** Después de ingresar le solicitara "Crear" un PIN.

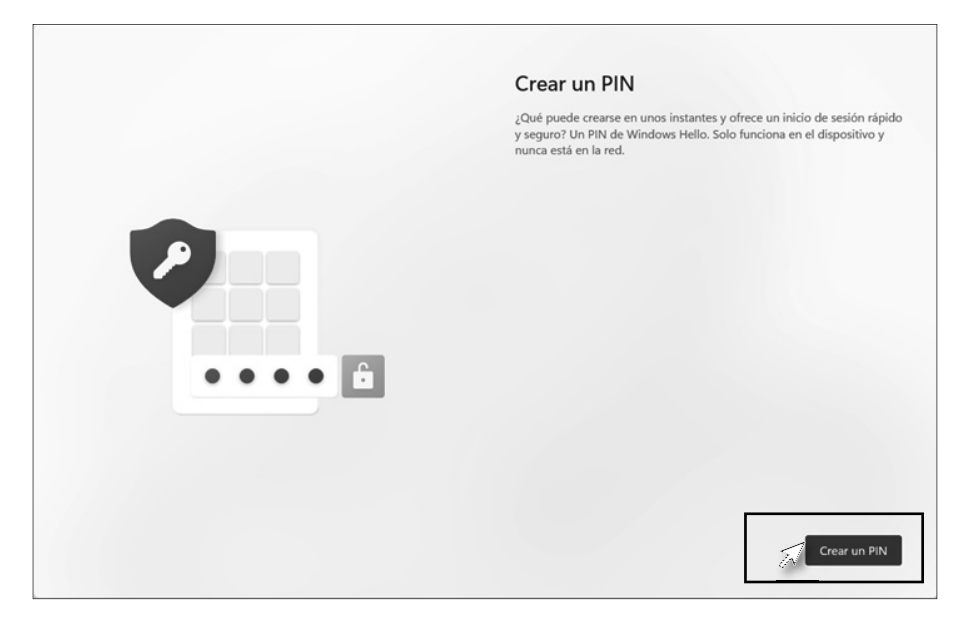

**f.** Elegir la configuración de privacidad deseada.

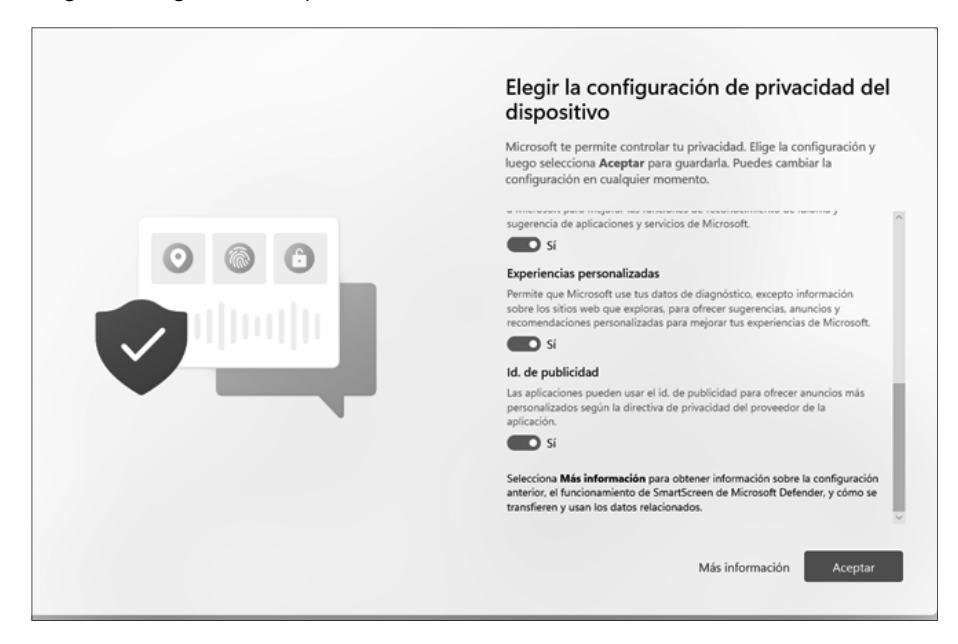

**g.** A continuación, podrá personalizar la experiencia o en caso de querer realizar la configuración mas adelante, puede omitir este paso presionando en "Omitir".

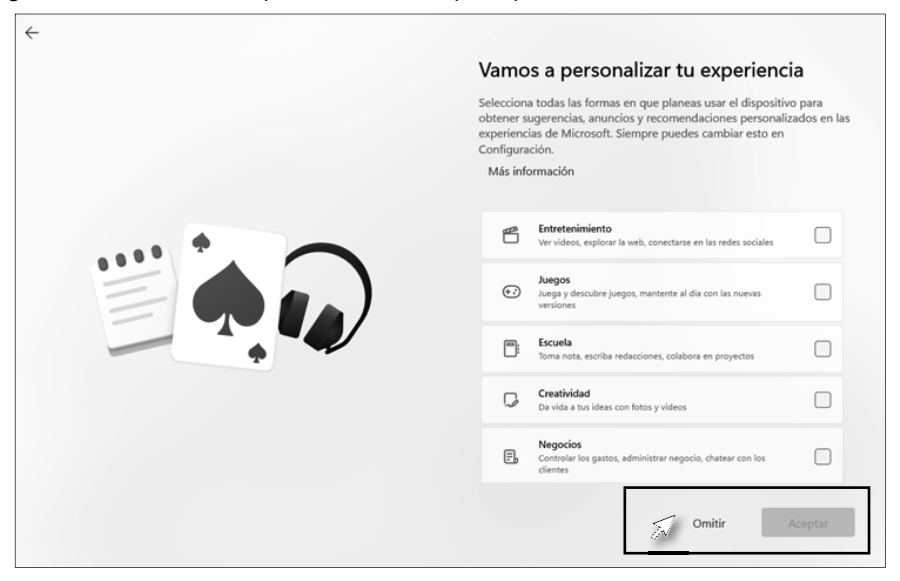

**h.** Por ultimo nos preguntara si queremos probar Office.

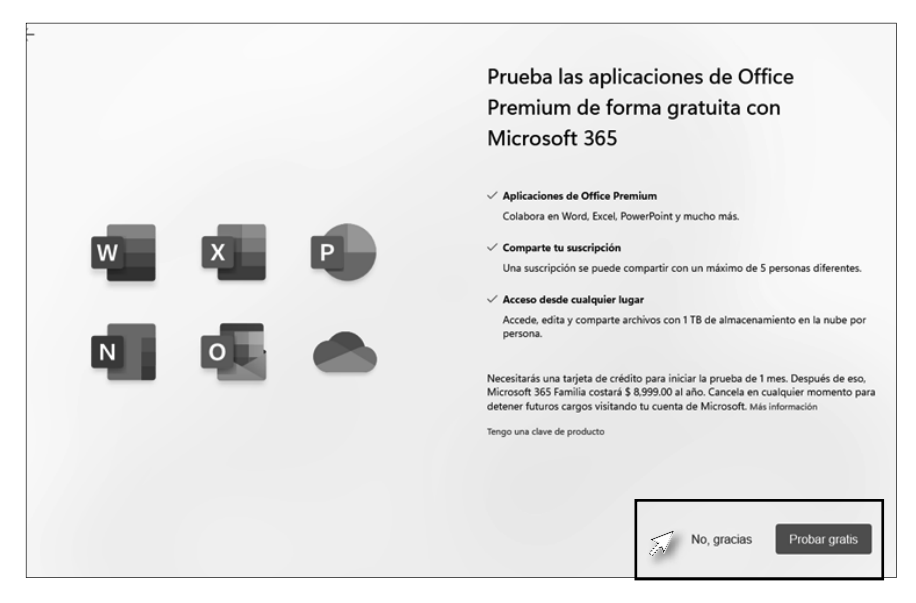

Completados todos estos pasos, podrá comenzar a utilizar su equipo EXO Con Windows 11.

#### **Como restablecer un equipo con Windows 11**

Si tu equipo no funciona con la rapidez o fiabilidad habituales, puedes probar recuperar el equipo a los valores de fábrica.

#### **Restablecer el equipo.**

El restablecimiento permitirá elegir si deseas conservar los archivos o quitarlos. Y a continuación, se vuelve a instalar Windows.

a. Para empezar, ve a "Inicio > Configuración"

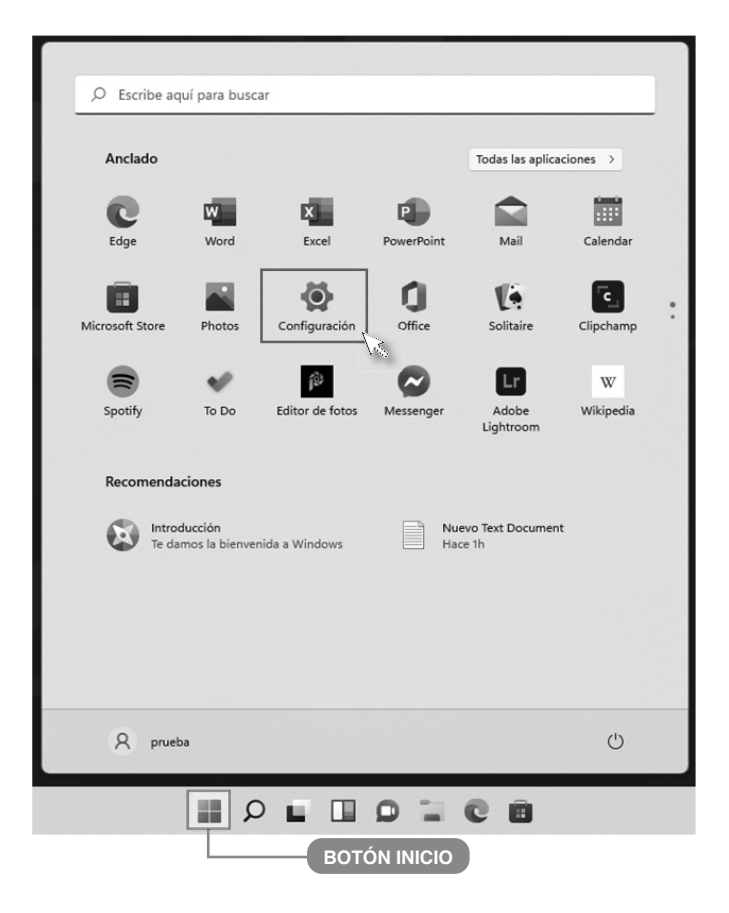

**b.** Una vez dentro de la "Configuración", hacer clic en *"Sistema > Recuperación > Restablecer este equipo"* y elige una opción de las detalladas a continuación.

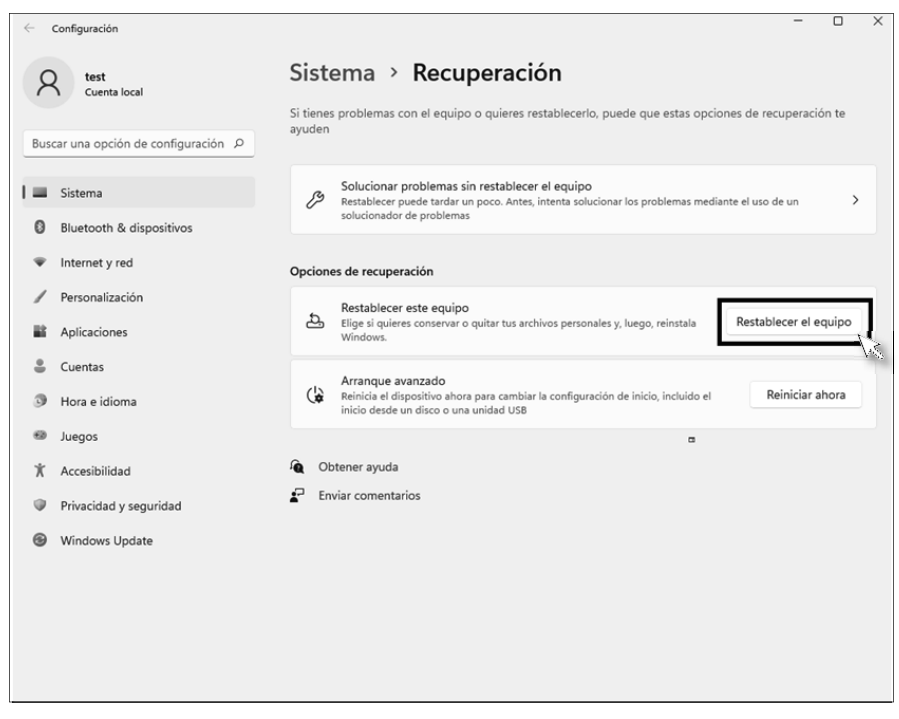

**c.** Una vez dentro del menú "Restablecer el Equipo", encontraremos las siguientes opciones:

Restablecer este equipo

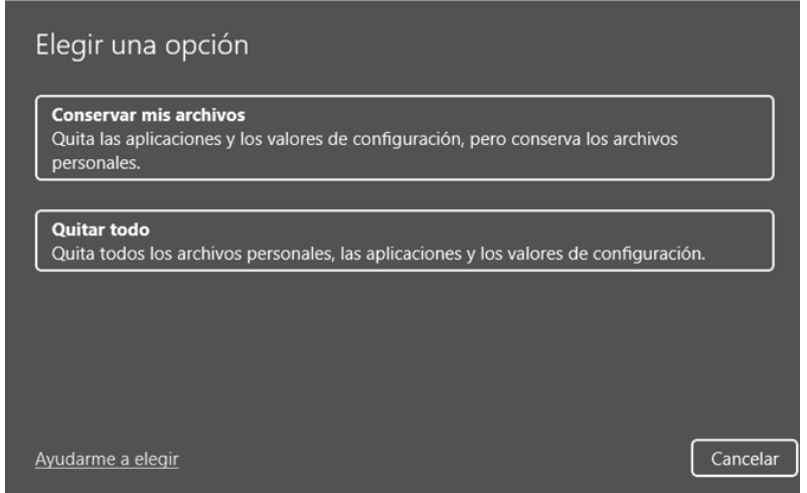

A continuación te describimos cada una de las opciones:

#### **1). Conservar mis archivos**

- Reinstala Windows 11 y conserva tus archivos personales.
- Quitara las aplicaciones y controladores que has instalado.
- Establecerá la configuración a los valores predeterminados.
- Quitara todas las aplicaciones no incluidas originalmente en el equipo.

#### **2). Quitar todo**

- Reinstala Windows 11 y QUITA TODOS LOS ARCHIVOS PERSONALES.
- Quitara las aplicaciones y controladores que has instalado.
- Establecerá la configuración a los valores predeterminados.
- Quitara todas las aplicaciones no incluidas originalmente en el equipo.

Si tienes previsto regalar, reciclar o vender tu PC, usa esta opción y elige la opción limpiar la unidad por completo. La operación puede tardar una o dos horas, dependiendo del equipo, pero permite que a otras personas les resulte mas complicado recuperar archivos que has quitado.

**d.** A continuación deberá elegir la fuente desde la cual se accederá para realizar la reinstalación del Windows:

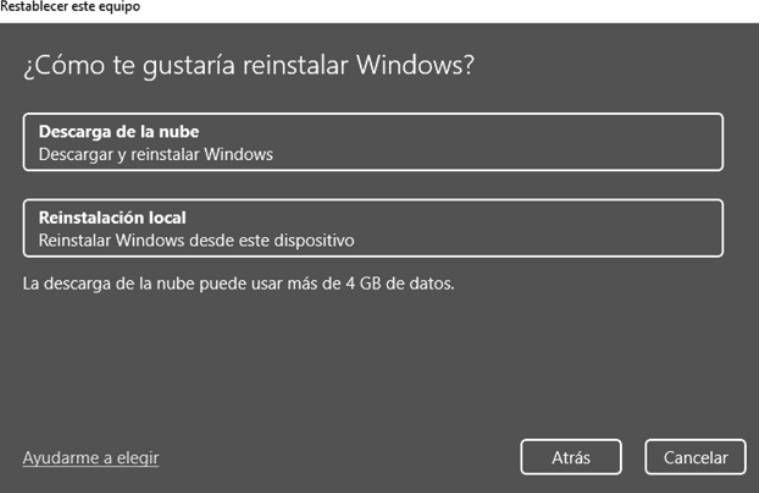

Las opciones son:

#### **1). Reinstalación local**

• Se reinstalará Windows con la imagen guardada localmente en el equipo.

#### **2). Descargar de la nube**

• Descargara Windows y lo reinstalara desde internet. (Puede demorar varias horas, dependiendo de la conexión a internet).

Una vez realizada la elección, hacer clic en **"Siguiente".**

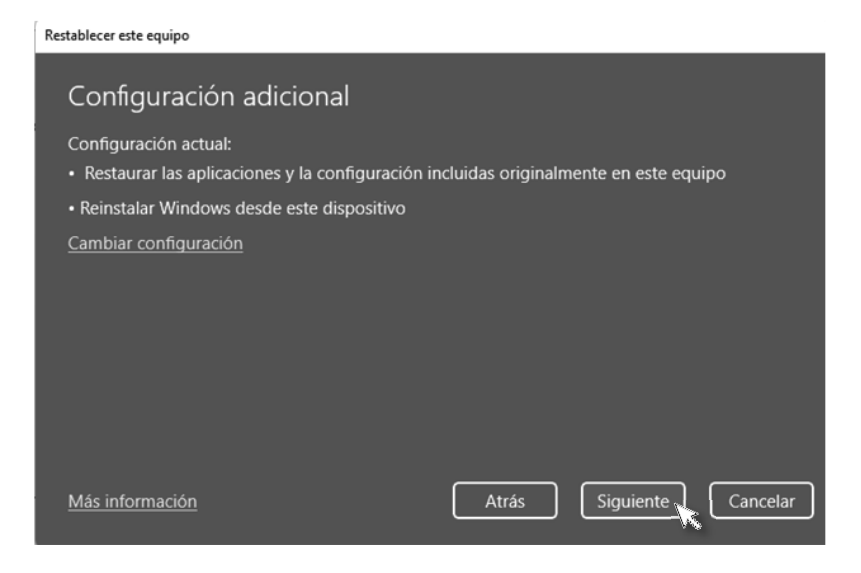

**e.** La pantalla siguiente, se verá un resumen de las selecciones hechas en el proceso. Ya está listo para comenzar a restablecer el equipo, para concluir hacer clic en **"Restablecer"**.

#### **IMPORTANTE**

En caso de que este restaurando un equipo portátil, *conectar el cargador* para evitar inconvenientes.

# GUÍA DE SERVICIO DE ATENCIÓN POSVENTA

#### **Lea detenidamente lo siguiente:**

Si está experimentando inconvenientes con el producto EXO que adquirió, siga detenidamente la presente **"GUÍA"**. La misma lo conducirá y acompañará durante todo el proceso para poder restablecer el funcionamiento adecuado de su producto:

#### **Solución de posibles inconvenientes: 1**

Verifique en el siguiente cuadro si encuentra algún síntoma de su producto EXO para poder solucionar una posible causa de mal funcionamiento:

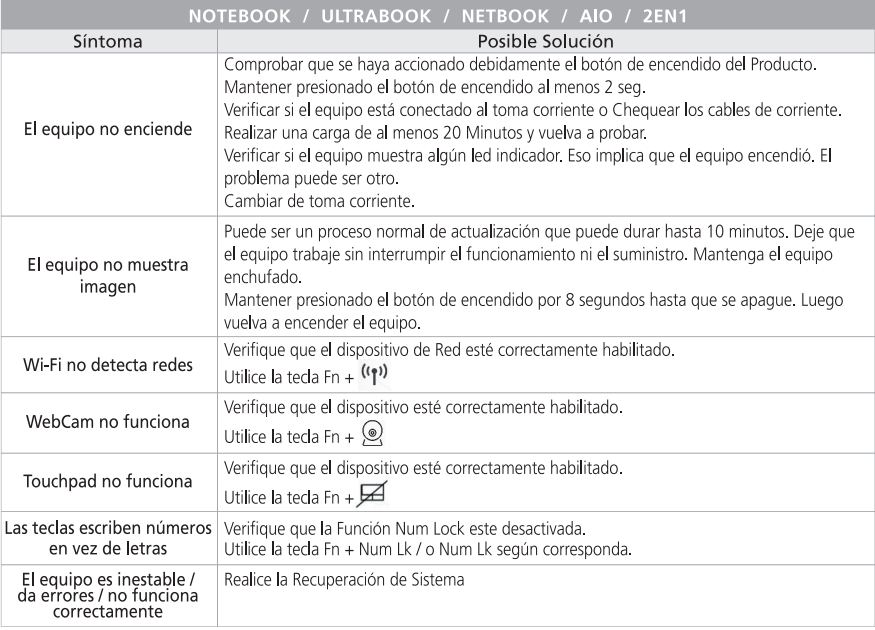

Acceda a nuestra dirección de internet: www.exo.com.ar/postventa para conocer otras opciones de solución inmediata.

#### **Si no pudo solucionar el inconveniente, continúe con el siguiente paso por favor.**

#### **Recuperación del Sistema Operativo a momento de fábrica: 2**

#### *(Aplicable a equipos comercializados de fábrica con Sistema Operativo Windows 10.)*

Existen causales de funcionamiento incorrecto de su producto EXO debido a la instalación de algún programa que pueda estar ocasionando el inconveniente. En algunos casos esos programas se instalan sin la voluntad del usuario (por ejemplo: virus). Cuando el problema se deba a estas causales existe una solución al alcance de su mano que es Restablecer el Sistema Operativo al momento de fábrica. Este procedimiento dejará a su producto en el mismo estado en que se encontraba al

## GUÍA DE SERVICIO DE ATENCIÓN POSVENTA

momento de adquirirlo. De esta forma se podrá descartar cualquier inconveniente vinculado con programas no vendidos con el producto, o de la manipulación incorrecta del Sistema Operativo. Estas situaciones no están asociadas a un incorrecto funcionamiento del equipo. Por ello es muy recomendable efectuar este procedimiento en todas las ocasiones que el producto lo permita a fin de descartar este tipo de causales.

Para ello lo invitamos a seguir los pasos detallados en este manual bajo el título: **"RECUPERACIÓN DEL SISTEMA"**.

Luego de Recuperar el Sistema revise el funcionamiento de su producto EXO y verifique si puede repetir el síntoma de incorrecto funcionamiento. Si se mantiene el inconveniente le pedimos que siga con el siguiente paso.

#### **NOTA**

No deje de **efectuar este paso si es posible** realizarlo, ya que para el ingreso del producto EXO al Servicio Posventa le será requerido haberlo cumplido.

**3** Le pedimos que previamente a solicitar el Servicio Posventa tenga a su alcance lo siguiente: el producto adquirido con el sistema operativo restablecido al momento de fábrica y la factura de compra.

Si Ud. no sabe cómo restablecer su sistema operativo al momento de fábrica lo invitamos a consultar la GUÍA en este mismo manual en el capítulo denominado "**RECUPERACIÓN DEL SISTEMA**".

*Ud. cuenta con los siguientes canales de contacto para solicitar el Servicio Posventa:*

• Ingrese a la siguiente dirección WEB: **www.exo.com.ar/soporte** y presione el botón denominado **"SOLICITUD DE SERVI-CIO POSVENTA".** En él se desplegará un formulario electrónico para que lo complete con toda la información allí requerida.

• Remita un correo electrónico a la dirección de **soporte@exo.com.ar** debiendo en este correo remitir número de factura y lugar de compra, fecha de compra, número de serie del equipo y síntoma del mismo. Personal de atención posventa le estará respondiendo su correo con los pasos a seguir para lograr resolver el inconveniente de su producto EXO.

• Puede **asistir personalmente** a la Av. Chiclana 3444 de la Ciudad de Buenos Aires, los días hábiles comerciales comprendidos entre el lunes y viernes en el horario de 8:30 Hs. a 13:00 Hs. y de 14:00 Hs. a 17:30 Hs. debiendo presentarse con:

**El producto EXO completo.** Recuerde haber restablecido el sistema operativo al momento de fábrica. Si el equipo adquirido se comercializó con Sis-

- **Factura de compra.**
- **DNI** (o Pasaporte si es extranjero).

tema Operativo Windows 10.

• Comunicarse a nuestra **Mesa de Ayuda** los días hábiles comerciales comprendidos entre el lunes y viernes en el horario de 8:30 Hs. a 13:00 Hs. y de 14:00 Hs. a 17:30 Hs. al 0810- 1222-396 (EXO).

#### IMPORTANTE

**Se recuerda al usuario que, para que su producto EXO sea recibido en Servicio Posventa en garantía de fábrica:**

# GUÍA DE SERVICIO DE ATENCIÓN POSVENTA

- El producto EXO deberá indefectiblemente estar acompañado de la factura de compra.
- El producto EXO deberá contar con el número de serie y sus fajas de garantía y/o cierres en perfecto estado.
- Es responsabilidad del comprador y/o usuario proteger y respaldar la información que tuviera el producto EXO que deba ingresar al Servicio Posventa, ya que los procedimientos pueden eliminar total o parcialmente dicha información.

#### ¿DÓNDE FIGURA EL NRO. DE SERIE?

**Todas las computadoras EXO tienen en su parte posterior o en el lateral del equipo,**  una etiqueta donde figura el Nro. de Serie.

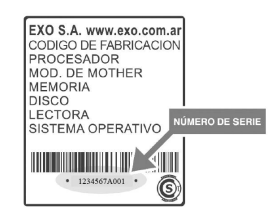

El presente Certificado de Garantía de Fábrica Limitada contiene los términos y condiciones de la Garantía ofrecida por EXO S.A. en su carácter de fabricante del producto por Ud. adquirido.

Esta Garantía está sujeta a lo dispuesto por el presente certificado y por lo establecido por la ley 24.240 en su artículo 11, mismo artículo del Decreto 1798/94 y la normativa concordante.

#### **Período de Garantía de Fábrica Limitada. 1**

La Garantía de Fábrica Limitada (a partir de ahora LA GARANTÍA) sobre el producto EXO por Ud. adquirido cuenta con un plazo de un (1) año contado a partir de la fecha de compra del producto, salvo las baterías, pilas, unidades lectoras y/o grabadoras ópticas y los periféricos teclados, mouse y/o parlantes que cuentan con un plazo de garantía de seis (6) meses.

Vencido los plazos de garantía antes descriptos, todo servicio posventa vinculado a estos componentes o al producto tendrán un costo a cotizar.

#### **Ámbito territorial de LA GARANTÍA. 2**

Esta GARANTÍA posee una cobertura territorial para toda la República Argentina.

#### **Validez de LA GARANTÍA. 3**

Para hacer valer LA GARANTÍA se deberá cumplir con las siguientes condiciones:

- **A.** El producto debe ser marca EXO y estar dentro del período de GARANTÍA.
- **B.** Deberá poseer factura de compra.
- **C.** El Adquirente deberá tener domicilio en la República Argentina.
- **D.** El producto EXO deberá cumplir con todos los términos del presente documento.
- **E.** Las fajas de garantía no deben estar violadas.
- **F.** El producto deberá contener número de serie visible. El mismo se puede identificar así:

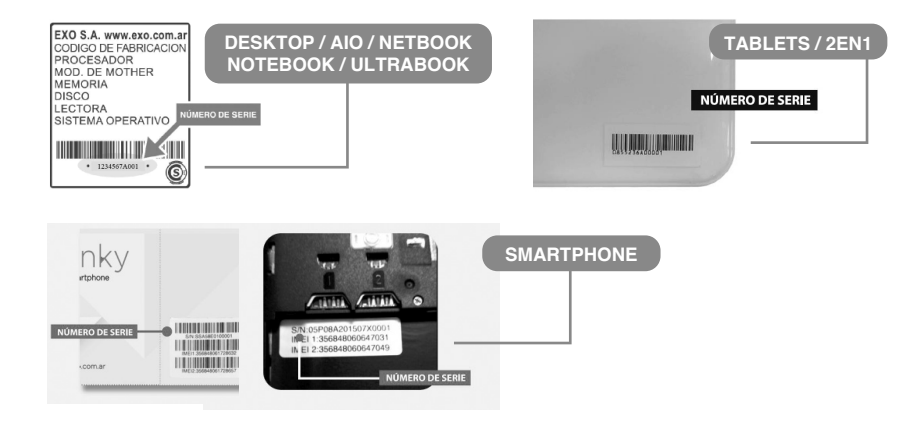

### CERTIFICADO DE GARANTÍA LIMITADA

- **G.** Ante un síntoma de incorrecto funcionamiento, previo a requerir el Servicio Posventa, se recomienda leer la **GUÍA DE SERVICIO DE ATENCIÓN POSVENTA DE PRODUCTOS EXO**, donde establece una serie de procedimientos que pudieran resolver el posible inconveniente. Antes de requerir el Servicio Posventa es necesario restablecer el Sistema Operativo al momento de fábrica e intentar repetir la falla, si el inconveniente técnico lo permite. **Para ello leer el capítulo RECUPERACIÓN DEL SISTEMA**.
- **H.** LA GARANTÍA no cubre las fallas en las grabaciones y lecturas como asimismo los daños de discos utilizados en las unidades lectograbadoras de discos ópticos ni de unidades de almacenamiento externo.
- **I.** Debe presentar un síntoma de incorrecto funcionamiento luego de restablecer el sistema operativo al momento de fábrica. De ingresarse el equipo para otra finalidad, el servicio posventa se realizará con costo para el cliente (por ejemplo: ampliación de memoria o cambio de disco rígido, instalación de programas, instalación de periféricos dentro o fuera del producto, configuraciones especiales, reinstalación del sistema operativo al momento de fábrica, etc.).
- **J.** Esta GARANTÍA no cubre instalación, conexión ni enseñanza de manejo del producto EXO.
- **K.** Esta GARANTÍA no cubre la compatibilidad con programas ajenos a los adquiridos con el producto EXO, ni la compatibilidad con los servicios de proveeduría de Internet.
- **L.** El Servicio Posventa en GARANTÍA deberá ser requerido mediante las opciones indicadas en el capítulo SOLICITE UN SERVICIO POSVENTA DE EXO.

#### **Condiciones Generales de Cobertura de LA GARANTÍA. 4**

- **A.** Esta GARANTÍA cubre sin cargo el Servicio Posventa de anomalías que el producto pudiera presentar en su configuración original y en relación a desperfectos por parte de sus materiales originales o de fabricación, siempre que el mismo haya sido usado para el fin al que fue concebido, siguiendo las especificaciones técnicas, instalación y consejos que se formulan a lo largo de este manual.
- **B.** El Servicios Posventa en GARANTÍA será prestado dentro de los 30 días de recibido el equipo por EXO S.A. o por su red de Servicios Posventa Autorizados, salvo razones de fuerza mayor que implique un mayor plazo.
- **C.** El producto EXO ha sido homologado para el funcionamiento con los programas informáticos (software) que se encontraban instalados al momento de la venta. La instalación de programas distintos a los que se encontraban instalados al momento de la venta no cuentan con GARANTÍA ni soporte de parte de EXO S.A. En relación a esto, cualquier síntoma de funcionamiento inadecuado del producto EXO deberá verificarse luego de restablecer el Sistema Operativo al momento de Fábrica.
- **D.** EXO no procederá a efectuar ningún Servicio Posventa en GARANTÍA que requiera previamente del restablecimiento del sistema operativo al momento de fábrica, si este procedimiento no ha sido efectuado por el cliente siempre que el

desperfecto permita realizarlo.

- **E.** EXO no procederá a efectuar ningún Servicio Posventa en GARANTÍA cuando se haya constatado la existencia de programas de dudosa legalidad o manifiesta ilegalidad.
- **F.** LA GARANTÍA no ampara la confiabilidad ni el correcto funcionamiento del producto EXO que se conecte a cualquier periférico y/o hardware externo o interno que no haya sido vendido conjuntamente por EXO S.A.
- **G.** Es condición de validez de esta GARANTÍA que el producto remitido al Servicio Posventa cuente con las condiciones mínimas de embalaje que asegure la protección ante daños y roturas durante su transporte.
- **H.** Solamente será objeto de Servicio Posventa en GARANTÍA la existencia de por lo menos 6 píxeles de pantallas LCD o LED defectuosos. Si el número fuera inferior no se procederá a su reparación en garantía por tratarse de una falla menor al 0,00026%.
- **I.** Si el cliente no retirara el producto EXO luego de transcurridos sesenta (60) días desde la fecha de entrega del mismo a nuestro Servicio Posventa, deberá abonar en concepto de depósito el equivalente al 5% del valor del equipo por semana, haciendo uso la firma EXO S.A. de su derecho de retención correspondiente sobre el mencionado producto. Si la deuda del cliente alcanzara el 100% del costo del producto, EXO S.A. podrá efectivizar el cobro del monto adeudado a través de la dación en pago del dicho producto.
- **J.** El uso al que debe destinarse el producto EXO amparado por la presente GARANTÍA será siempre hogareño. EXO no reconocerá el uso del producto para fines comerciales, laborales ni profesionales.

#### **Causales de caducidad de GARANTÍA: 5**

A continuación se describen causales que provocan la caducidad de la GARANTÍA en forma automática. Esta lista de causales es meramente enunciativa:

- **A.** Daño físico, cualquiera sea el mismo. El daño físico se entiende como la existencia evidente de golpes, rayones significativos, roturas, posea evidencias de haberse ejercido fuerza externa que lo perjudica, como asimismo pudiera haber recibido caídas, pudiendo también haber provocado la desconexión de partes internas y/o externas. Asimismo se comprende como causal de caducidad de garantía el daño por mal manejo o por el uso abusivo del producto.
- **B.** Cualquier daño, rotura, presión, golpe que pueda recibir la pantalla que provoque, sin evidencias estéticas visibles, la rotura interna del panel de Cristal Líquido, Led o la tecnología que se use en pantallas, originando el derrame interno de líquidos o la interrupción del tramado de la pantalla y ocasionando la imposibilidad de la adecuada imagen que debiera brindar el producto.
- **C.** La existencia de virus informáticos. Los virus informáticos son todos los programas informáticos que provocan la alteración del normal funcionamiento de la computadora sin haber existido la voluntad del usuario. Estos virus

### CERTIFICADO DE GARANTÍA LIMITADA

normalmente pueden producir borrar información y programas, como asimismo pueden conseguir robar información o generar un funcionamiento incorrecto del equipo. Es declarado virus todo aquel programa que pueda identificarlo como tal o potencialmente peligroso por los principales programas antivirus del mercado.

- **D.** Los problemas a conexiones a fuentes de energías indebidas y/o a variación, caídas, subas o interrupciones de la tensión eléctrica, cargas o descargas atmosféricas (rayos) y/o estáticas, como asimismo la falta de conexión a tierra.
- **E.** Es también motivo de caducidad de GARANTÍA que el equipo haya sido expuesto al fuego o calor, incendio, o en ocasión de situaciones de incendio, ya que, de no haberle afectado el fuego directo o las altas temperaturas, el humo y/u hollín pueden ocasionar problemas irreparables en el producto.
- **F.** Inundaciones, exposición del producto bajo el agua, líquidos derramados dentro y/o fuera del equipo, sulfataciones de pilas, sulfataciones de baterías, sulfataciones de componentes. La comprobación de componentes sulfatados es prueba suficiente e irrevocable de la existencia en determinado momento de líquido dentro del producto.
- **G.** En caso de uso del producto EXO en temperaturas distintas a las máximas y mínimas especificadas en el presente manual.
- **H.** En caso de robo, hurto y/o pérdida del producto.
- **I.** Si el aparato fue reparado por personal no autorizado, ha sido modificado parcial o totalmente, o se le agregaran elementos extraños al mismo.
- **J.** La existencia de suciedad, contaminación, insectos o material orgánico dentro del producto.
- **K.** No posea el Número de serie y/o las fajas de garantía estén violentadas.

#### **Limitación de Responsabilidad de la GARANTÍA. 6**

Seguidamente se enuncian las principales limitaciones de responsabilidad de EXO S.A. y sus Servicios Posventa Autorizados:

- **A.** EXO S.A. no se responsabilizará por la pérdida de información almacenada y/o datos contenidos en alguna unidad de almacenamiento conectada o no al producto, siendo responsabilidad del comprador el resguardo frecuente de dicha información. Esta responsabilidad se extiende también a los programas instalados que no han sido suministrados en la configuración inicial de fábrica, como asimismo su configuración y seteo.
- **B.** Tampoco será responsable por la indisponibilidad de uso del producto por parte del consumidor o usuario por el plazo que dure el servicio posventa, salvo en lo relativo a la extensión del plazo de garantía por el término en que no dispuso del producto EXO S.A. mientras duró la reparación.
- **C.** El producto EXO adquirido no tendrá un fin distinto al uso hogareño. El uso profesional, laboral y/o comercial no le será oponible a EXO S.A. en cuanto no haya existido un contrato específico que indique el uso especial al que se le diera

### CERTIFICADO DE GARANTÍA LIMITADA

al producto EXO, y se hubiera abonado los mayores costos correspondientes. Por tales razones EXO S.A. no será responsable por los daños y perjuicios que pudiera ocasionarle los desperfectos técnicos del producto, como así tampoco el lucro cesante, el daño directo, el daño eventual, los gastos, honorarios, costas, y costos que pudieran invocarse.

En todos los casos la calificación de las averías corresponderá únicamente a EXO S.A. o al Servicio Posventa autorizado.

En todos los casos de ingreso de productos para su atención de servicio posventa se extenderá al cliente un documento que acredita dicha circunstancia. Este documento original además de ser la prueba de entrega del producto al servicio posventa es el único documento válido para el retiro del mismo una vez finalizada la intervención técnica. Para el retiro de productos ingresados en servicio posventa se requerirá indefectiblemente la presentación del documento original de recepción extendido por EXO S.A. o por el servicio posventa autorizado.

### ADVERTENCIAS DE SEGURIDAD

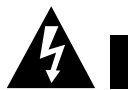

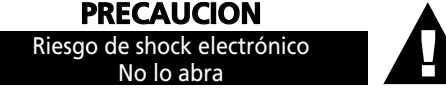

**Relámpago con punta de flecha dentro de un triángulo** equilátero se utiliza para alertar al usuario de la presencia de voltaje aislado peligroso dentro del gabinete, el cual puede provocar descarga eléctrica a personas.

**Símbolo de exclamación dentro de un triángulo** equilátero se utiliza para alertar al usuario acerca de la presencia de importantes instrucciones de operación en el manual de instrucciones que acompaña la unidad.

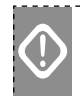

**PRECAUCIONES !!** Peligro: Para prevenir el riesgo de shock eléctrico, no exponga la unidad a la lluvia o a la humedad.

Por favor, lea detenidamente todas las instrucciones antes de operar la unidad:

- 1. Instale el Equipo en un ambiente libre de polvo. El exceso de polvo impide una ventilación adecuada, lo cual, sobrecalienta los componentes y produce fallas en el funcionamiento.
- 2. Alimentación: la unidad debe ser conectada respetando el tipo de alimentación indicada en el manual de instrucciones y en la etiqueta ubicada en la parte trasera de la unidad.
- 3. La ficha de alimentación es el medio de desconexión, se debe instalar un toma de corriente cerca del equipo y debe ser fácilmente accesible. Coloque el cable de alimentación de manera que éste no pueda ser pisado o enganchado. Si el mismo se encuentra dañado, debe ser reemplazado por uno de igual característica. No efectúe su reparación.
- 4. Nunca debe utilizar la unidad cerca de líquidos o en lugares con alta concentración de humedad. No la exponga a salpicaduras.
- 5. La unidad posee orificios específicos para su correcta ventilación, no los obstruya. Mantenga un espacio libre a los costados y arriba del gabinete de un mínimo de 10 cm y por detrás un mínimo de 20 cm para que pueda ventilar correctamente.
- 6. No coloque la unidad cerca de fuentes de calor como ser estufas, radiadores u otras aplicaciones que produzcan altas temperaturas.
- 7. Si no va a utilizar la unidad por un período prolongado de tiempo, desconéctela de la energía eléctrica.
- 8. No intente reparar la unidad usted mismo, diríjase al servicio técnico o consulte con personal calificado.
- 9. No ponga objetos pesados encima del equipo ya que puede dañar la pantalla.
- 10. Limpie la unidad solamente con un paño seco y suave.
- 11. La superficie del equipo portátil es delicada, tenga cuidado de no frotar o rallar la superficie.
- 12. Desconecte la unidad de la energía eléctrica durante tormentas eléctricas.

### NOTAS

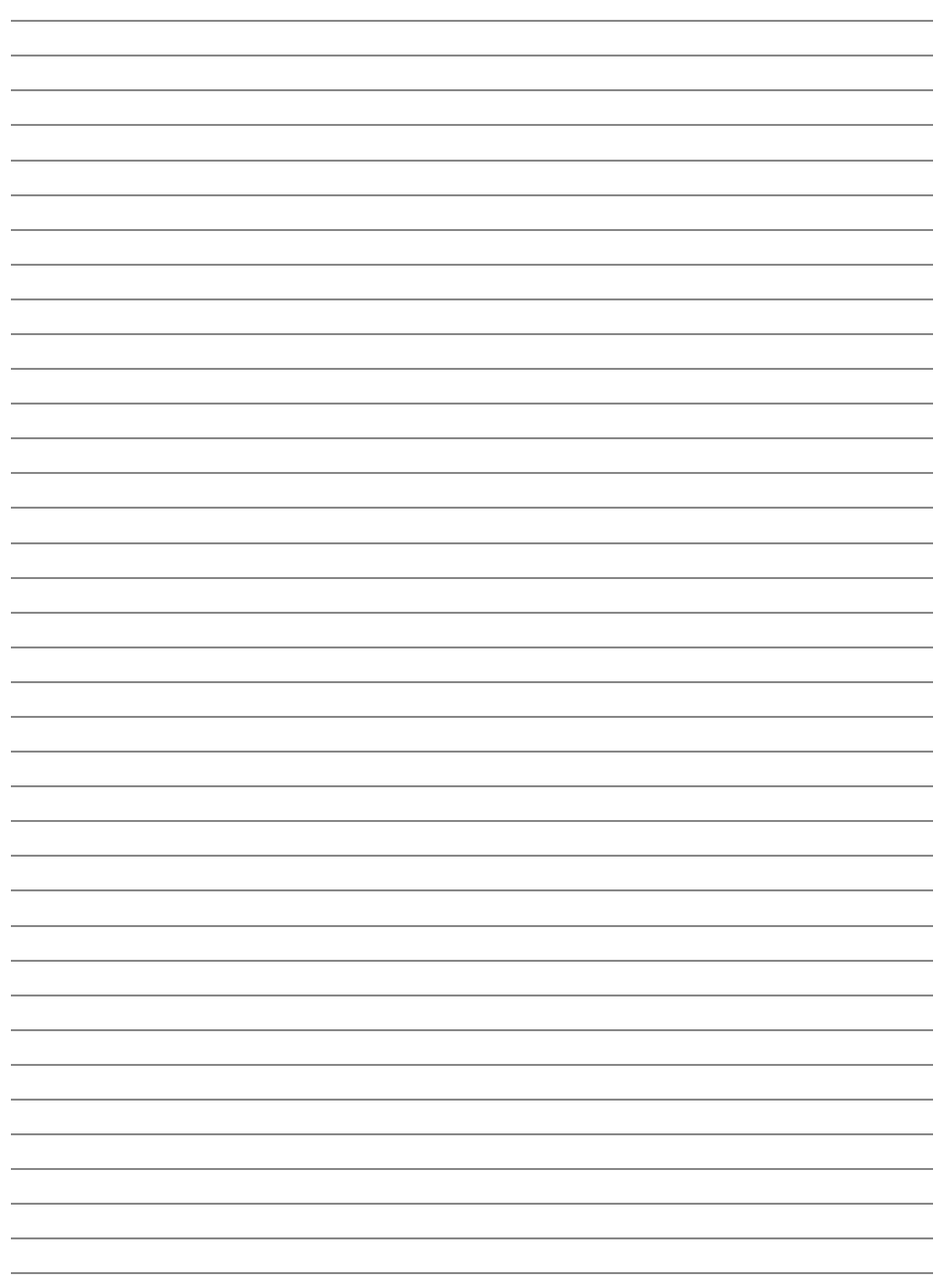

### NOTAS

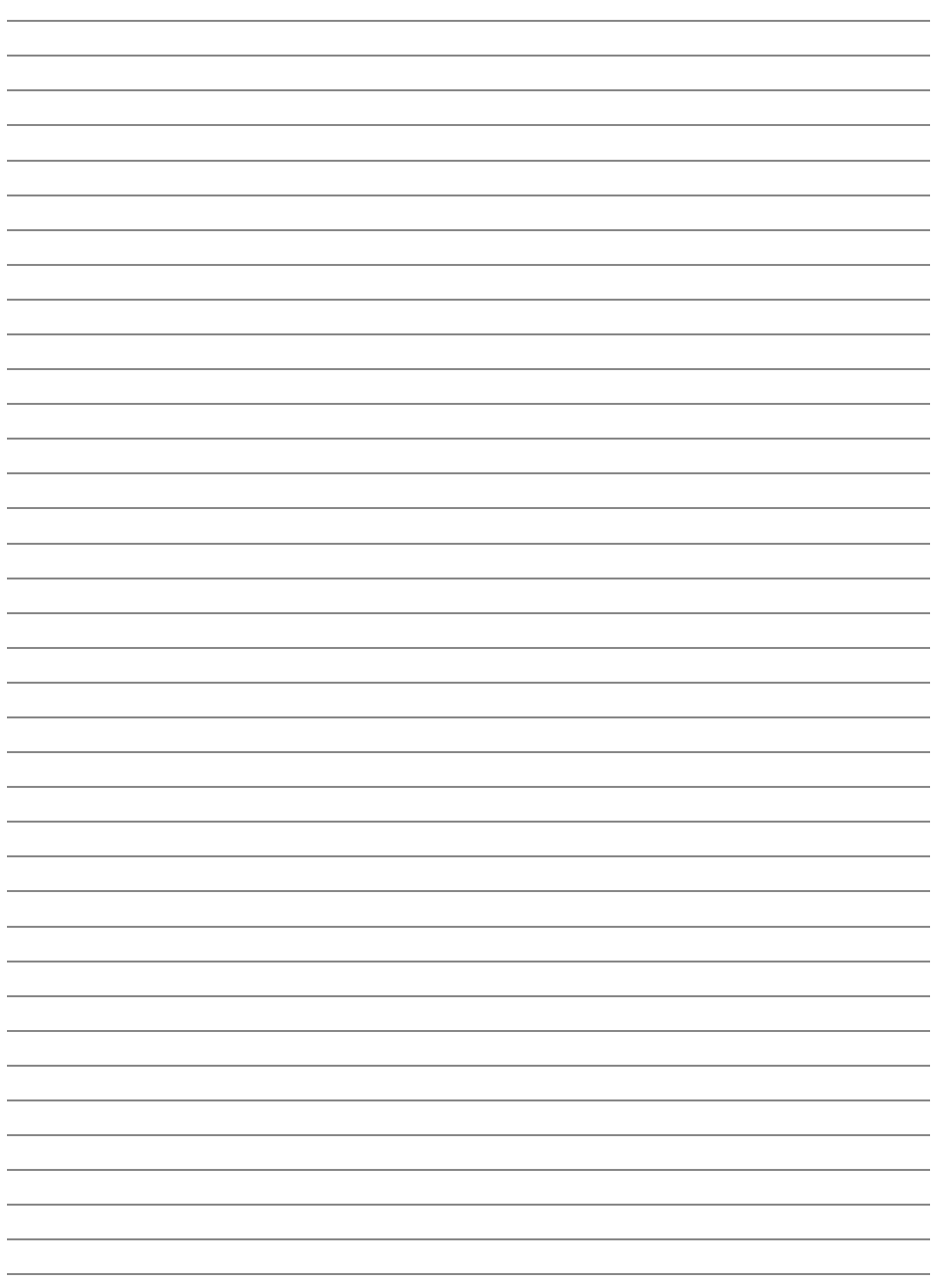